# **Component Events**

# <span id="page-0-0"></span>**Event Handlers**

When running scripts on a component, we typically don't want it to be constantly running, but instead want the script to trigger when the user does something on screen such as clicks with the mouse. That something the user does is called an *Event* and can range from a simple mouse click, keypress to a window opening, or a component property change. When certain events happen, they trigger Event Handlers, which use a script to *handle* what happens when the event occurs.

This page lists out all of the event handlers that are on Ignition's standard modules. Any third party modules may add new components which may potentially have new event handlers.

#### **Event Object**

Every Event Handler contains an **event** object, which allows you to interact with the component and the entire window hierarchy within your script. While each **event** object has different properties depending on what Event Handler it resides in, each **event** object contains a **source** property, which is a reference to the component that fired the event. Using event. source not only gives us access to all of the properties available on that particular component, such as the text property of a text field,

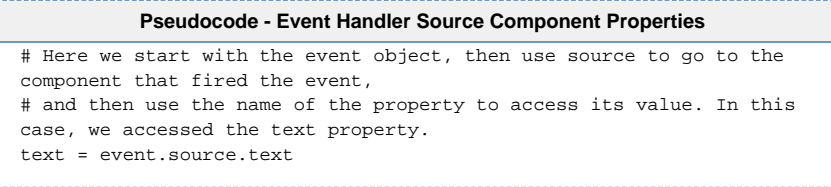

but it also provides us with a way to navigate to other components within the hierarchy. For example, here we have a script on a button that references a text field.

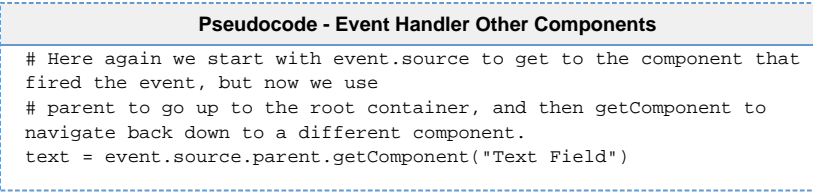

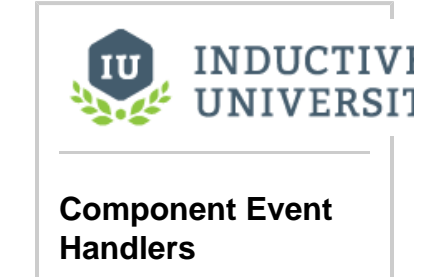

[Watch the Video](https://inductiveuniversity.com/video/component-event-handlers/7.9)

Even when components are disabled, most scripting events can still occur. For example, a mouse click can still happen on a O) disabled component, which is why we recommend using the action performed event when placing a script on a button.

# <span id="page-0-1"></span>**Action Event Handlers**

The Action category of event handlers pertains to components being "used" from the client, such as a button being pressed or a checkbox component being selected.

#### **On this page**

**...**

- **•** [Event Handlers](#page-0-0) [Action Event](#page-0-1)
- **[Handlers](#page-0-1)**
- [Property Event](#page-1-0)  **[Handlers](#page-1-0)**
- [Mouse Event](#page-2-0)  **[Handlers](#page-2-0)**
- [MouseMotion Event](#page-3-0)  **[Handlers](#page-3-0)**
- [Key Event Handlers](#page-3-1) [Focus Event](#page-5-0)
- **[Handlers](#page-5-0)** [VisionWindow](#page-5-1)
- [Event Handlers](#page-5-1) [InternalFrame Event](#page-6-0)
- **[Handlers](#page-6-0)**
- [Cell Event Handlers](#page-6-1)
- [Item Event Handlers](#page-7-0)
- [Paint Event](#page-8-0)  **[Handlers](#page-8-0)**

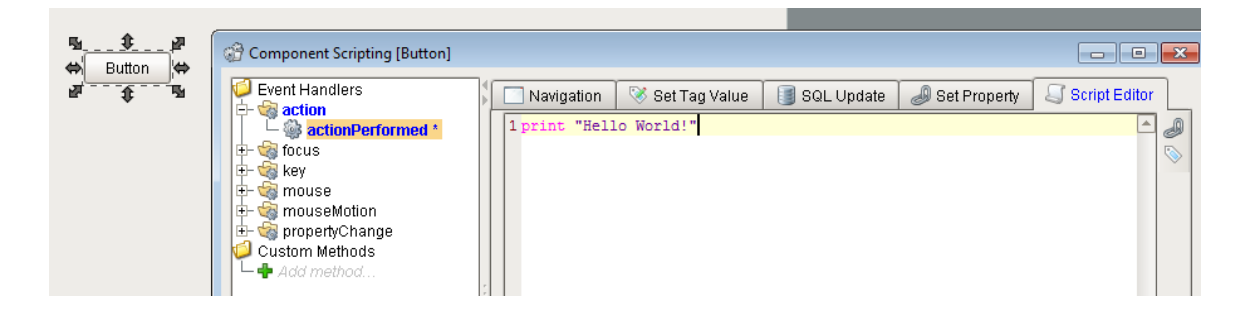

#### **Events**

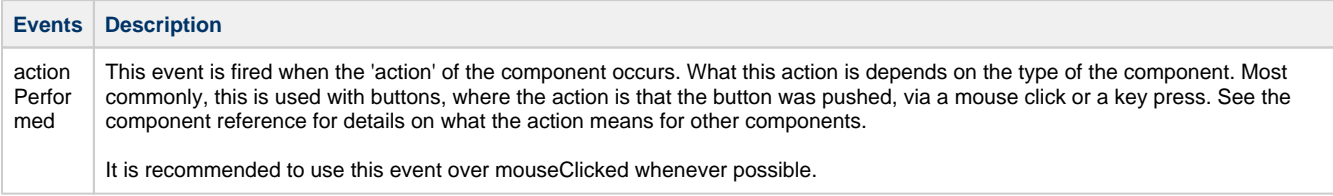

# **Event Object Properties**

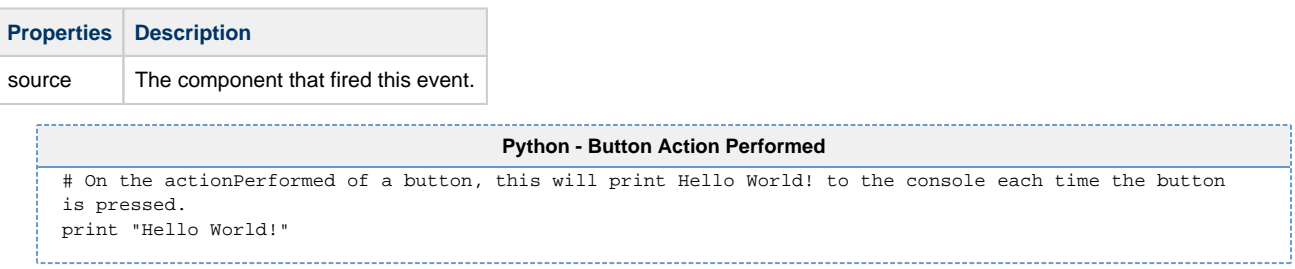

# <span id="page-1-0"></span>**Property Event Handlers**

Property event handlers typically trigger based on the property of a component.

#### **Events**

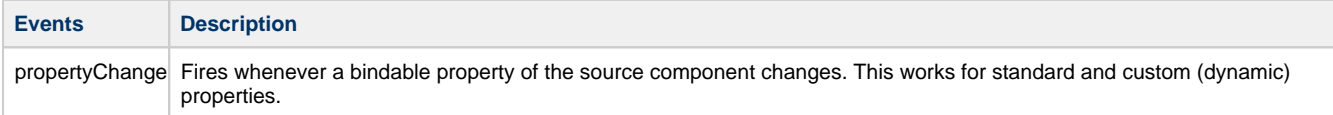

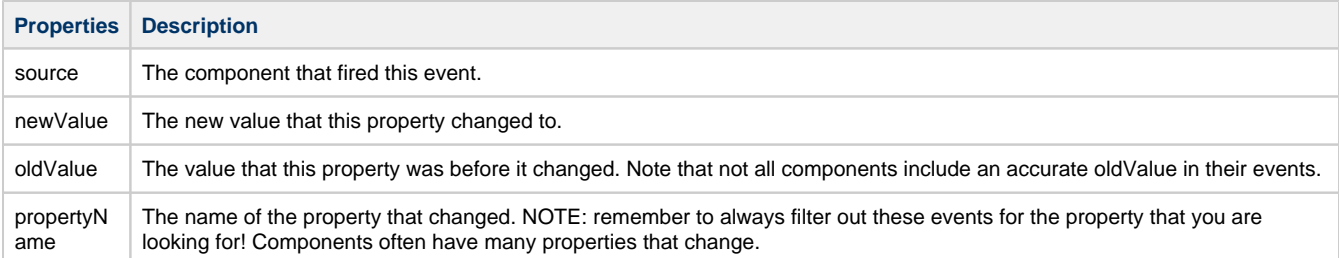

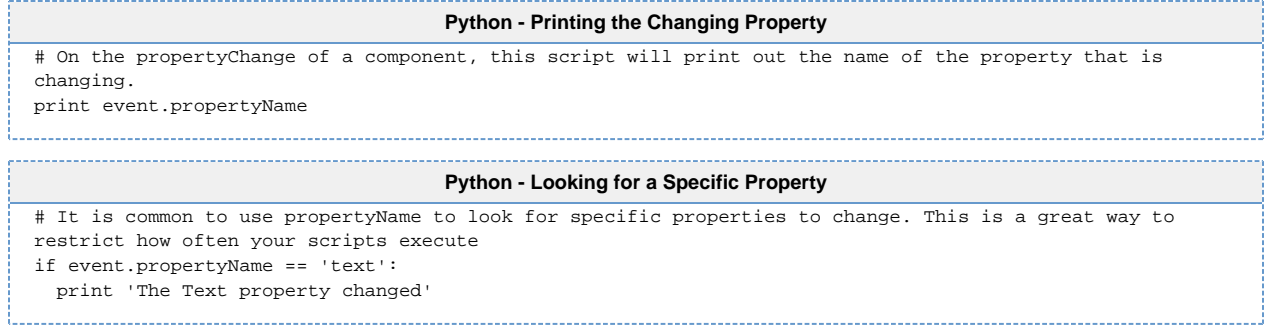

# <span id="page-2-0"></span>**Mouse Event Handlers**

The mouse events all correspond to the clicking and movement of the mouse. They are triggered in the client by an operator interacting with a mouse. Touchscreen monitors will trigger these events when a user touches the screen, but not all touchscreens will fire the mouseEntered and mouseExited events.

#### **Events**

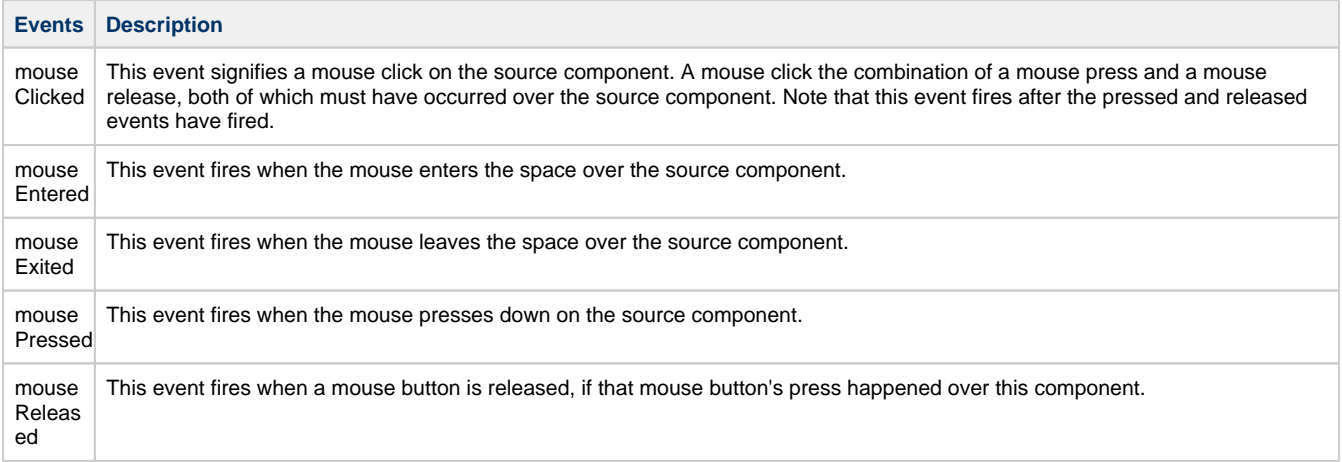

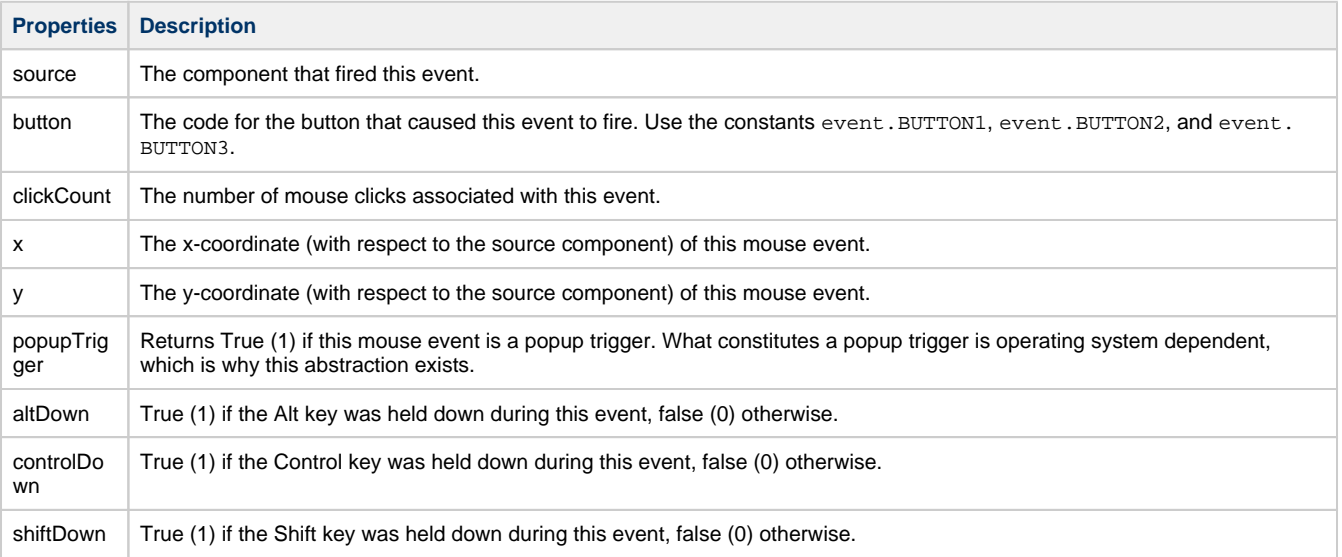

```
Python - Printing on a Mouse Enter
# On the mouseEntered event of a component, this script will only fire if the mouse enters the bounds of 
the component.
print "The mouse is inside the component space!"
```
# <span id="page-3-0"></span>**MouseMotion Event Handlers**

The mouseMotion events deal with the motion of the mouse over a component. Not all touchscreen monitors will fire these events.

mouseMotion events will not trigger when the project is viewed from a mobile project as these gestures are used by the browser /device to zoom or pan.

#### **Events**

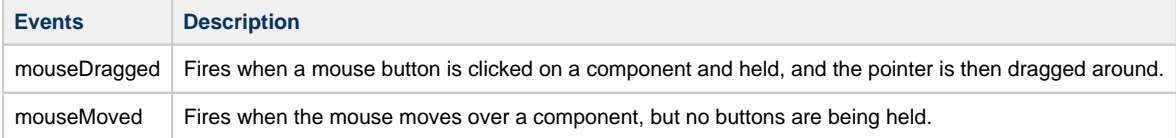

#### **Event Object Properties**

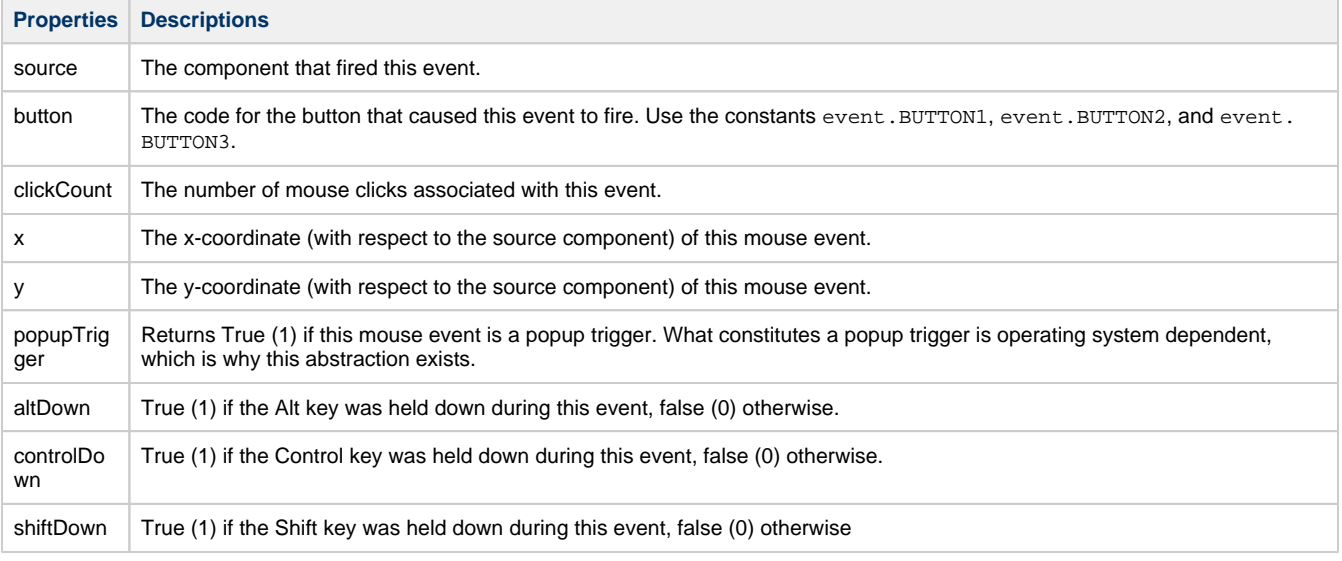

**Python - Printing on a Mouse Movement**

# From the mouseMotion event on a component, this will print each time the mouse moves when it is over the component. print "The mouse is moving over the component!"

# <span id="page-3-1"></span>**Key Event Handlers**

The key events all have to do with the user pressing a key on the keyboard.

#### **Events**

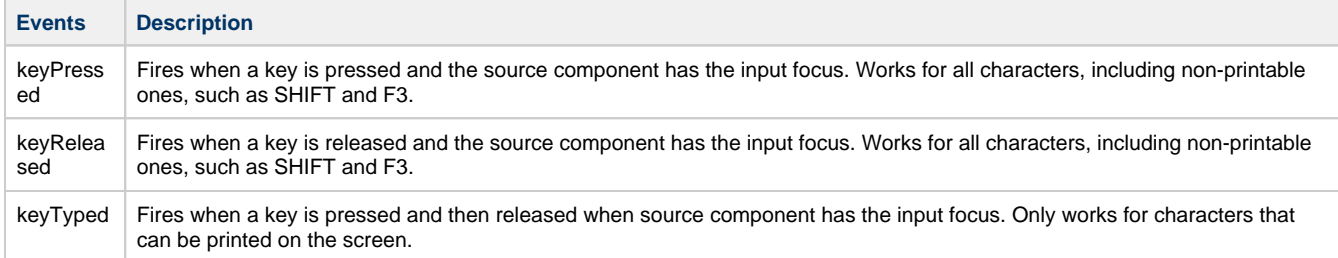

#### **Event Object Properties**

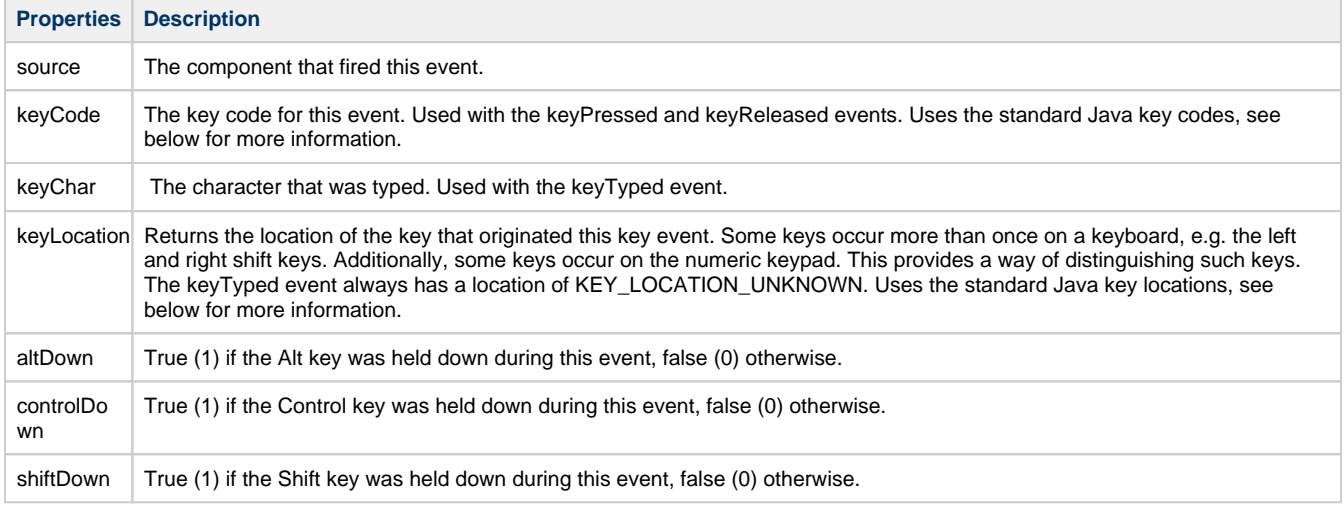

**Python - Printing the Key Released**

# On the keyReleased event of a component, this will print out the key code of the key that was hit on the keyboard, # but only on release of the key, and only when the component has focus. print event.keyCode

# **Java Keys**

The key Event Handlers use the Java KeyEvent class, which has unique identifiers for both keys and locations on the keyboard to help differentiate which key is actually being pressed on the keyboard. The numeric codes for each unique location and character can be called from the event object using a constant. For example, the letter "a" has the constant name VK\_A. This can then be used to compare against the keyCode value like this:

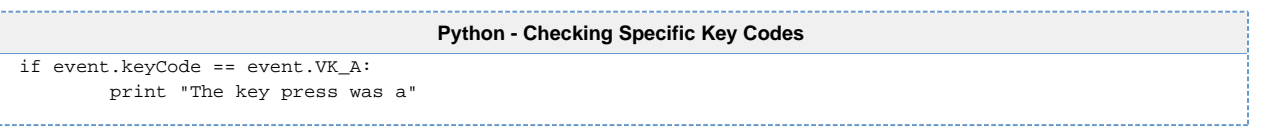

We listed the locations and some common codes below, but the full list of codes can be accessed by going to [https://docs.oracle.com/javase](https://docs.oracle.com/javase/8/docs/api/java/awt/event/KeyEvent.html) [/8/docs/api/java/awt/event/KeyEvent.html](https://docs.oracle.com/javase/8/docs/api/java/awt/event/KeyEvent.html).

Some Operating Systems reserve certain keys for certain function, and will capture the key press or release before it gets sent to Δ the Client. For example, many Operating Systems use the TAB key to shift focus to the next field.

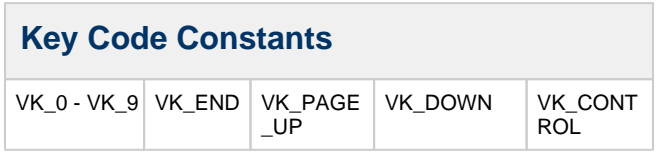

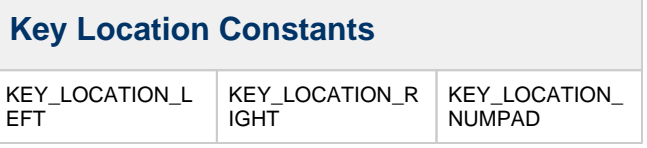

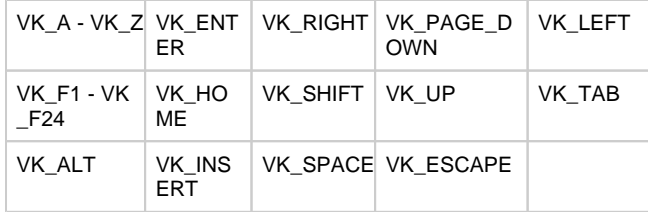

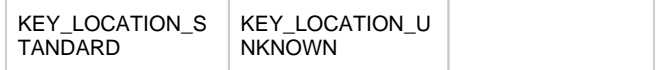

# <span id="page-5-0"></span>**Focus Event Handlers**

Focus events deal with focus moving between different components on a window. Opening windows, using tab to move around the screen, or clicking on components will trigger these events. Note that not all components can hold focus.

#### **Events**

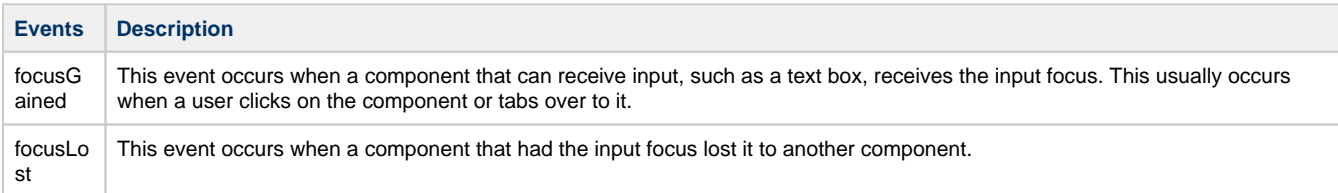

# **Event Object Properties**

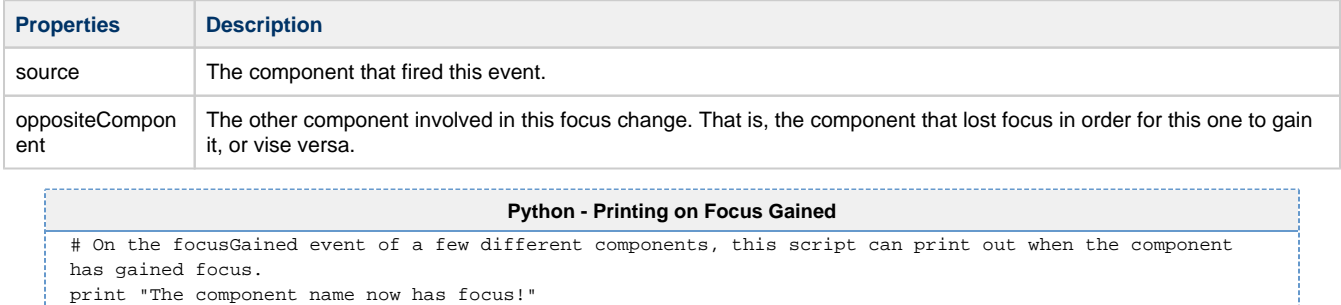

<span id="page-5-1"></span>**VisionWindow Event Handlers**

The visionWindow events are specific to windows and not available elsewhere. Right-Click on the window name in the Project Browser pane and select Scripting to get access to these events. These are triggered by a window opening or closing.

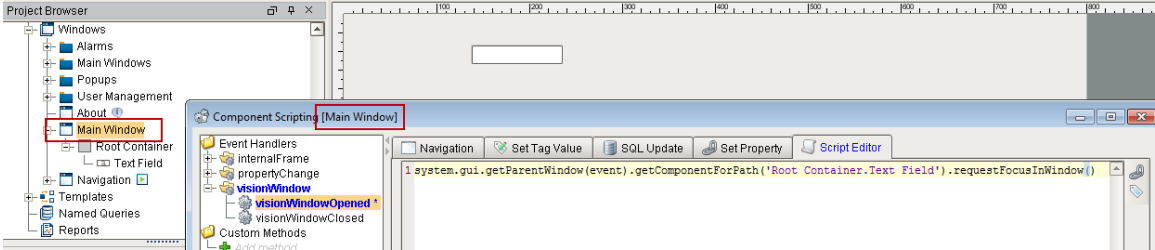

#### **Events**

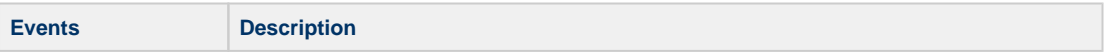

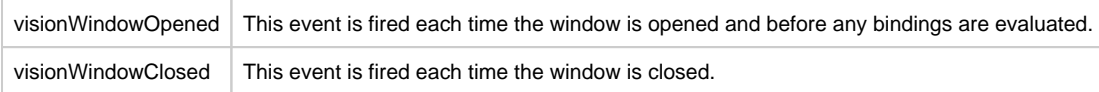

# **Event Object Properties**

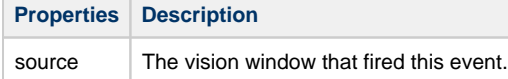

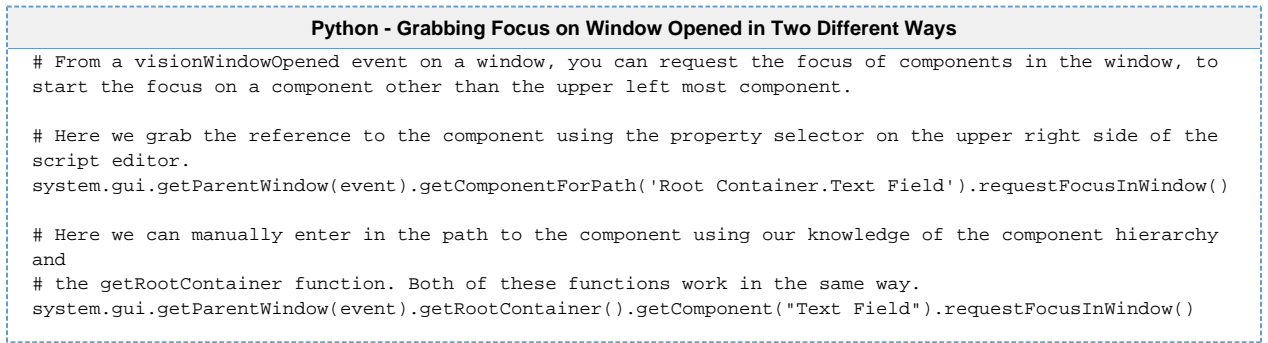

# <span id="page-6-0"></span>**InternalFrame Event Handlers**

The internalFrame events are fired by windows: windows are known as "internal frames" in the underlying Java windowing system that the Vision component uses. Note that the source of these events is the window itself, just like the visionWindow events above.

#### **Events**

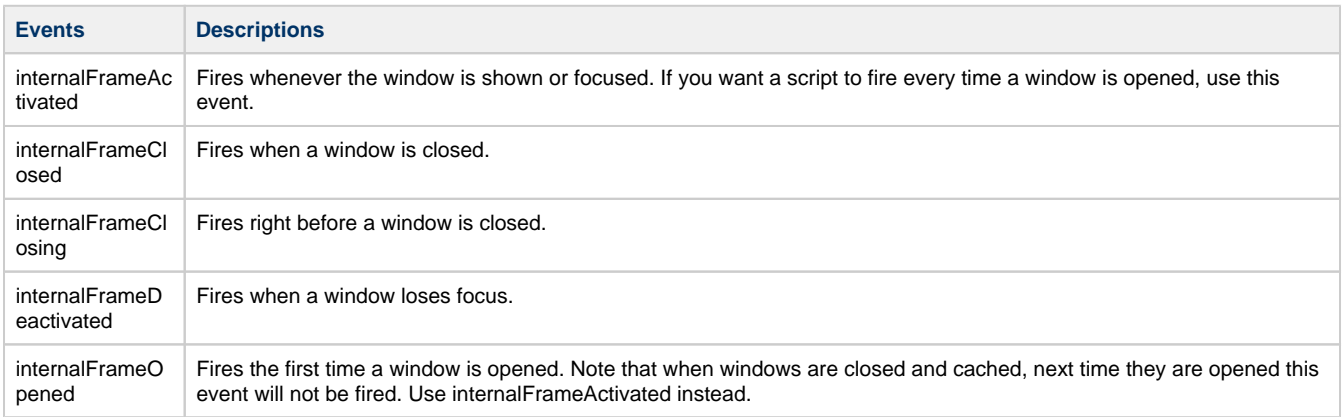

<span id="page-6-1"></span>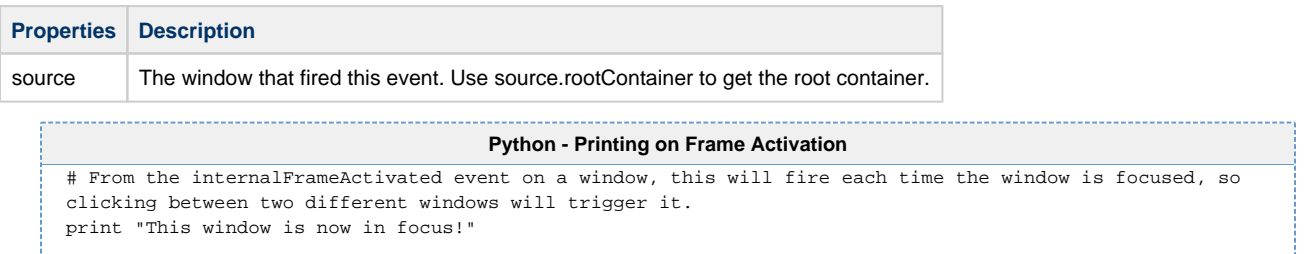

# **Cell Event Handlers**

The cell event is unique in that it only appears on the [Table](https://docs.inductiveautomation.com/display/DOC79/Table) component. It will trigger when something within a cell changes, and once for each cell changed.

#### **Events**

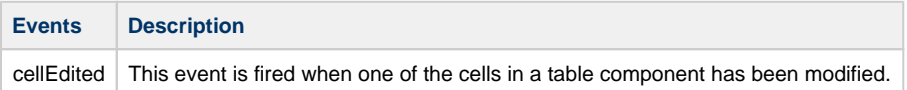

# **Event Object Properties**

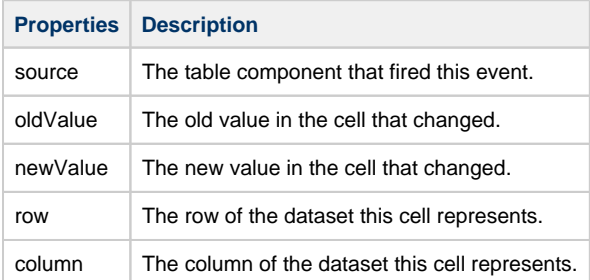

-------------------------------

#### **Pseudocode - Updating a Database Table**

```
# From the cellEdited event of a table component, this script can update our database table with any new 
data that is entered in the table
# Get the id of the row we edited and the headers
id = event.source.data.getValueAt(event.row, 'id')
headers = system.dataset.getColumnHeaders(event.source.data)
# Build our Update query.
query = "UPDATE User SET %s = ? WHERE id = ?" % (headers[event.column])
args = [event.newValue, id]
# Run the query with the specified arguments.
system.db.runPrepUpdate(query, args)
```
# <span id="page-7-0"></span>**Item Event Handlers**

The item event is unique in that it only appears on components that can be "on" or "off, such as with [Radio Buttons](https://docs.inductiveautomation.com/display/DOC79/Radio+Button), [Check Boxes,](https://docs.inductiveautomation.com/display/DOC79/Check+Box) and [Toggle](https://docs.inductiveautomation.com/display/DOC79/Toggle+Button) [Buttons.](https://docs.inductiveautomation.com/display/DOC79/Toggle+Button)

#### **Events**

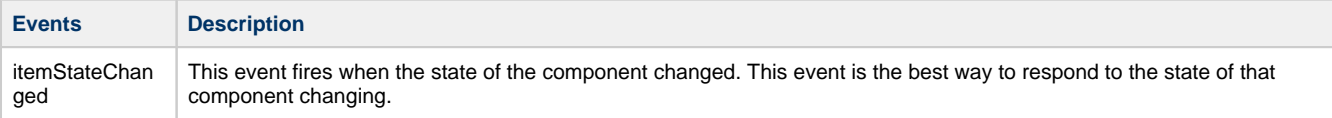

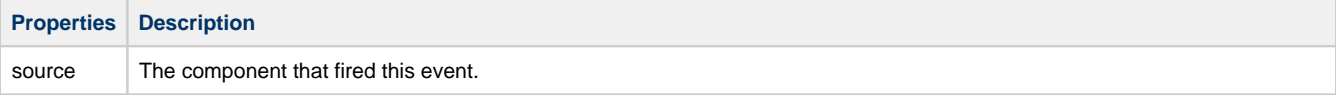

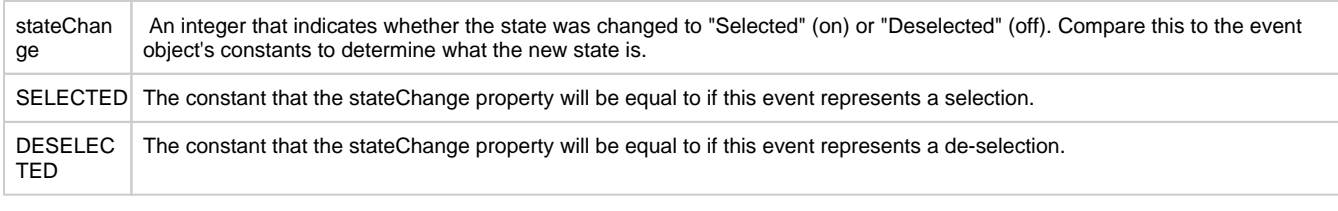

**Python - Printing on a Radio Button Selection**

# On the itemStateChanged event of a radio button, this will print when this specific radio button is selected. if event.stateChange == event.SELECTED: print "This radio button is selected!"

# <span id="page-8-0"></span>**Paint Event Handlers**

The paint event is only found on the [Paintable Canvas](https://docs.inductiveautomation.com/display/DOC79/Paintable+Canvas) component, and is used to customize how the component gets painted. This event requires a heavy knowledge of programming using the Java 2D drawing tools, but there is code for a pump shape each time you add a new Paintable Canvas to a window.

#### **Events**

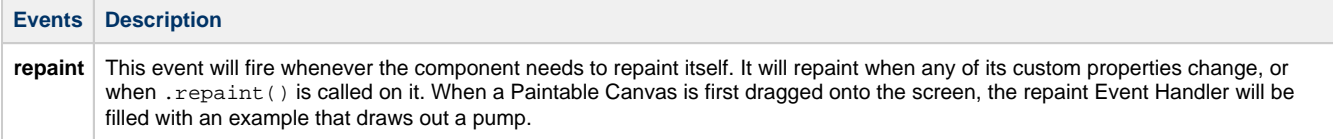

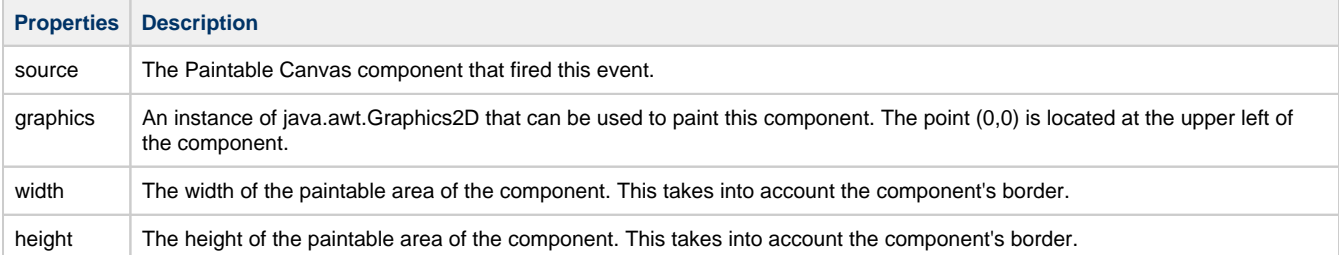

```
Python - Painting a Circle
# On the repaint event of a paintable canvas component, this will create a circle with a gradient 
background color of orange and white.
from java.awt import Color
from java.awt import GradientPaint
from java.awt.geom import Ellipse2D
g = event.graphics
# Body
innerBody = Ellipse2D.Float(8,8,72,72)
#### Scale graphics to actual component size
dX = (event<u></u>
dY = (event.height-1)/100.0
g.scale(dX,dY)
# Paint body
g.setPaint(GradientPaint(0,40,Color.WHITE, 0,100, Color.ORANGE,1))
g.fill(innerBody)
g.setColor(Color.ORANGE)
g.draw(innerBody)
```
#### Related Topics ...

• [Script Builders](https://docs.inductiveautomation.com/display/DOC79/Script+Builders)